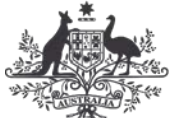

**Australian Government** 

**Department of Finance** 

 $\sim$   $\sim$   $\sim$ 

# **FACT SHEET 15 USER ACCESS TO CBMS**

**This fact sheet describes the process and approval requirements for new and existing users to request access to the Central Budget Management System (CBMS).** 

# **Who is affected?**

All users who need access to CBMS will be required to submit a new User Access Request Form.

### **Process**

To gain access to CBMS, users need to complete an Access Form, obtain authorisation from the relevant CFO or Assistant Secretary (Finance and Treasury), and submit the completed form to the CBMS Service Centre. The forms are available at:

- Entity Access Form [http://www.finance.gov.au/cbms/CBMS\\_Access/](http://www.finance.gov.au/cbms/CBMS_Access/)
- Finance Users and Administrators Access Form [http://intranet.mercury.network/business](http://intranet.mercury.network/business-support/budget/central-budget-management-system-cbms)[support/budget/central-budget-management-system-cbms](http://intranet.mercury.network/business-support/budget/central-budget-management-system-cbms)
- Treasury Decision Making User Access Form Contact the CBMS Service Centre [cbms@finance.gov.au](mailto:cbms@finance.gov.au)
- PNFC/PFC User Access Form Contact the CBMS Service Centre chms@finance.gov.au

Full details of the process are at the end of this Fact Sheet. Users will be provided with access to the CBMS homepage and training materials. Access to modules will be granted upon completion of training for the module/s approved in the user access request.

### **User responsibilities and authorisation for accessing and using CBMS**

#### **Security classification and clearances Authorisation**

CBMS is a classified ICT system rated up to and including PROTECTED.

The entity Chief Financial Officer (CFO), Finance/Treasury Assistant Secretary or equivalent must authorise user access and ensure that users hold a minimum security clearance of PROTECTED.

#### **User IDs and Passwords**

Entity users access the system using a two-step authentication process:

**Step 1** – Use the CBMS login ID and password. Passwords must be at least 10 characters long and consist of at least three of the following character sets:

Lowercase alphabetic characters (a, b, c, …z) Uppercase alphabetic characters (A, B, C, …Z) Numeric characters (0, 1, 2, …9) Special characters (!, \$, #, %, ...)

**Step 2** – Use the One Time Password (OTP) generated by either a physical or a soft token.

### **User responsibilities**

Users are responsible for all activities performed in CBMS with their logon. Users must ensure tokens, logons and passwords are protected from unauthorised access or abuse.

Do not under any circumstances allow tokens, logons or passwords to be used by anyone other than the authorised user. When not in use, physical tokens are to be stored in a secure place, e.g. a locked cabinet or on the user.

#### **CBMS data, attachments and printouts**

Obligations for managing data, attachments and printouts are:

- Attachments must not exceed the level of PROTECTED.
- Where users transfer data to and from CBMS, they are held accountable for the data they transfer through entity policies and procedures.
- Scan data prior to importing to CBMS for malicious and active content.
- Implement protective marking checks when exporting data from CBMS.
- Manage and store any printouts and data exports in accordance with the data classification and only distribute to entity staff on a "need to know" basis.

Caution: Be careful with *Sensitive: Cabinet* documents, as the classifications of these may range from PROTECTED to TOP SECRET.

### **What to do if you suspect a Security Breach**

Contact the CBMS Service Centre on 02 6215 2000 immediately.

Note: All security breaches are logged and may be reported to your Entity IT Security Advisor. A breach may result in removal of the user from the CBMS.

#### **Access Reviews / Inactivity**

Access reviews of all CBMS users are conducted on a regular basis. Entity CFOs and Finance/Treasury Branch Heads must inform the CBMS Service Centre ASAP when users no longer require access to CBMS (e.g. on cessation, or moving to a different position where CBMS access is no longer required).

Users who have not accessed CBMS in six months will be made inactive. Users will be contacted after five months of inactivity, and will be made inactive after six months of inactivity.

# **Which form do I need to complete?**

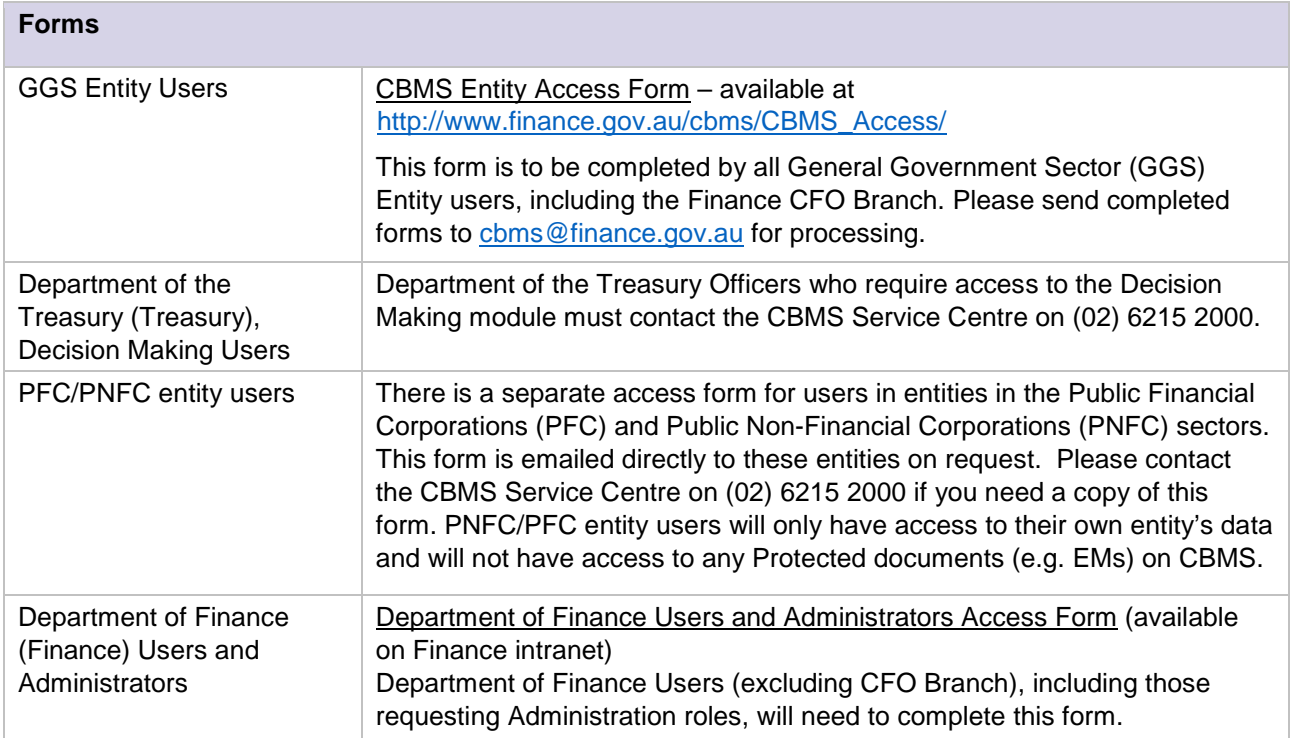

# **Entity Users - How do I fill in the form?**

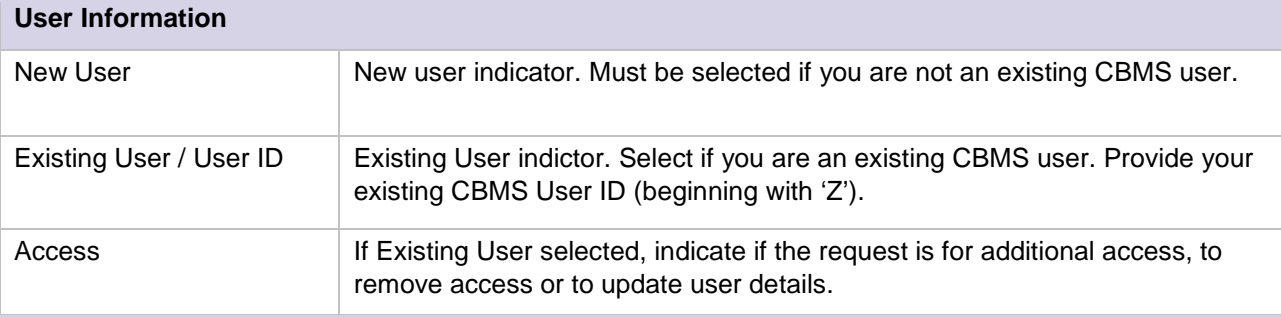

#### **Tokens**

All new users will be assigned soft tokens, however if a hard token is necess[ary then the user is required](https://govdex.gov.au/confluence/display/CBMSRP/Guides)  to email [cbms@finance.gov.au](Mailto:cbms@finance.gov.au) for assessment.

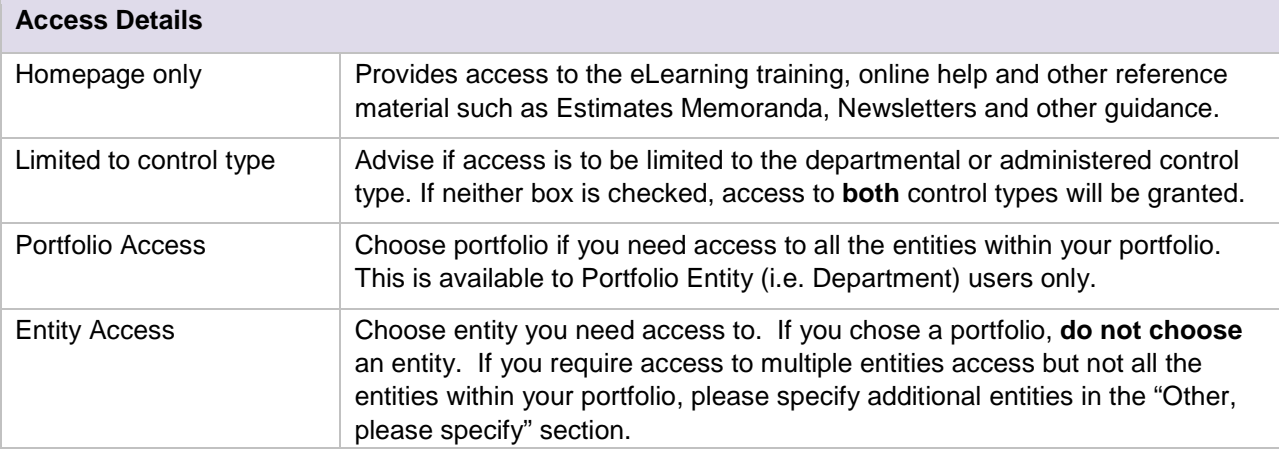

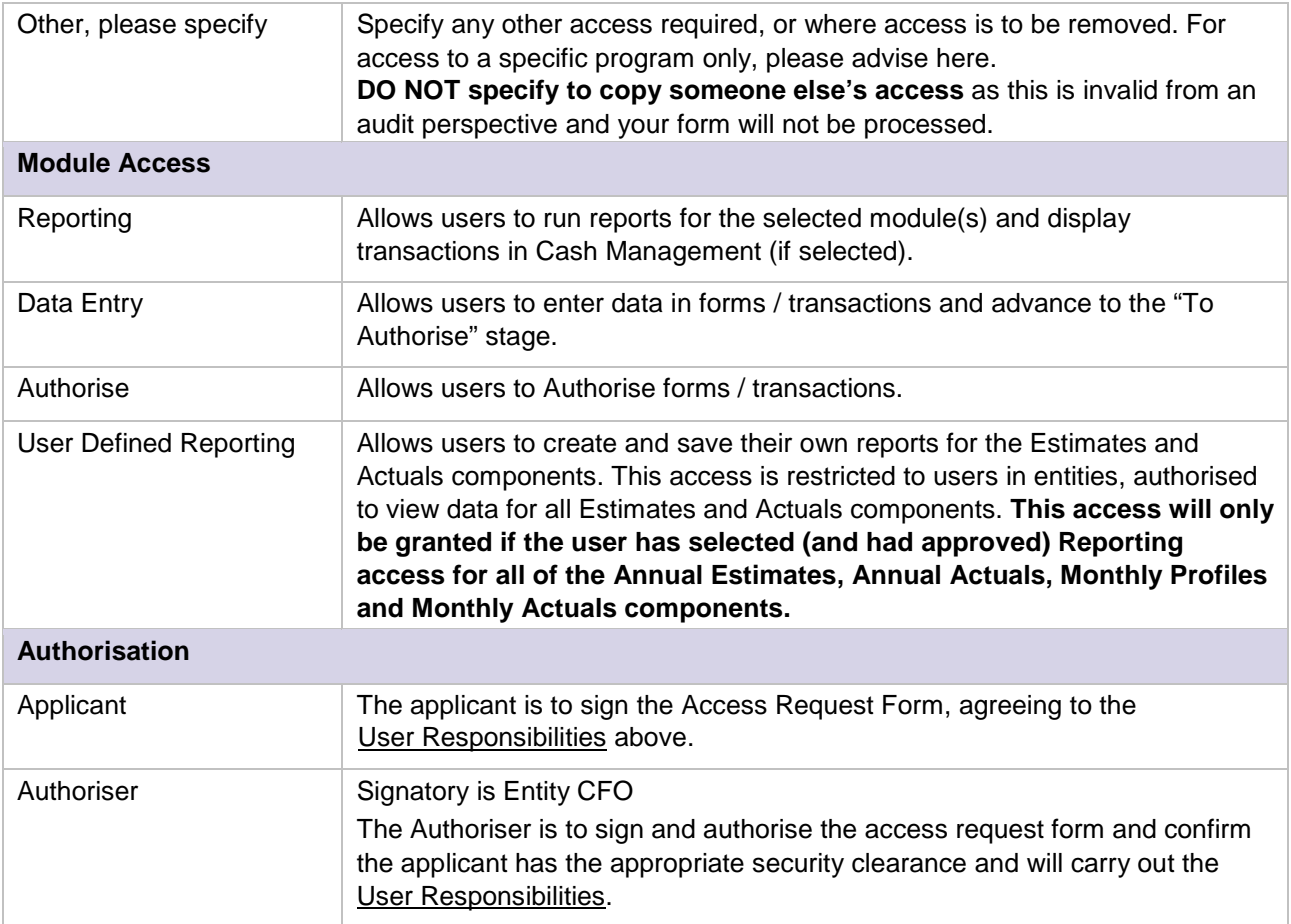

# **Treasury users access to Decision Making module – how to fill the form**

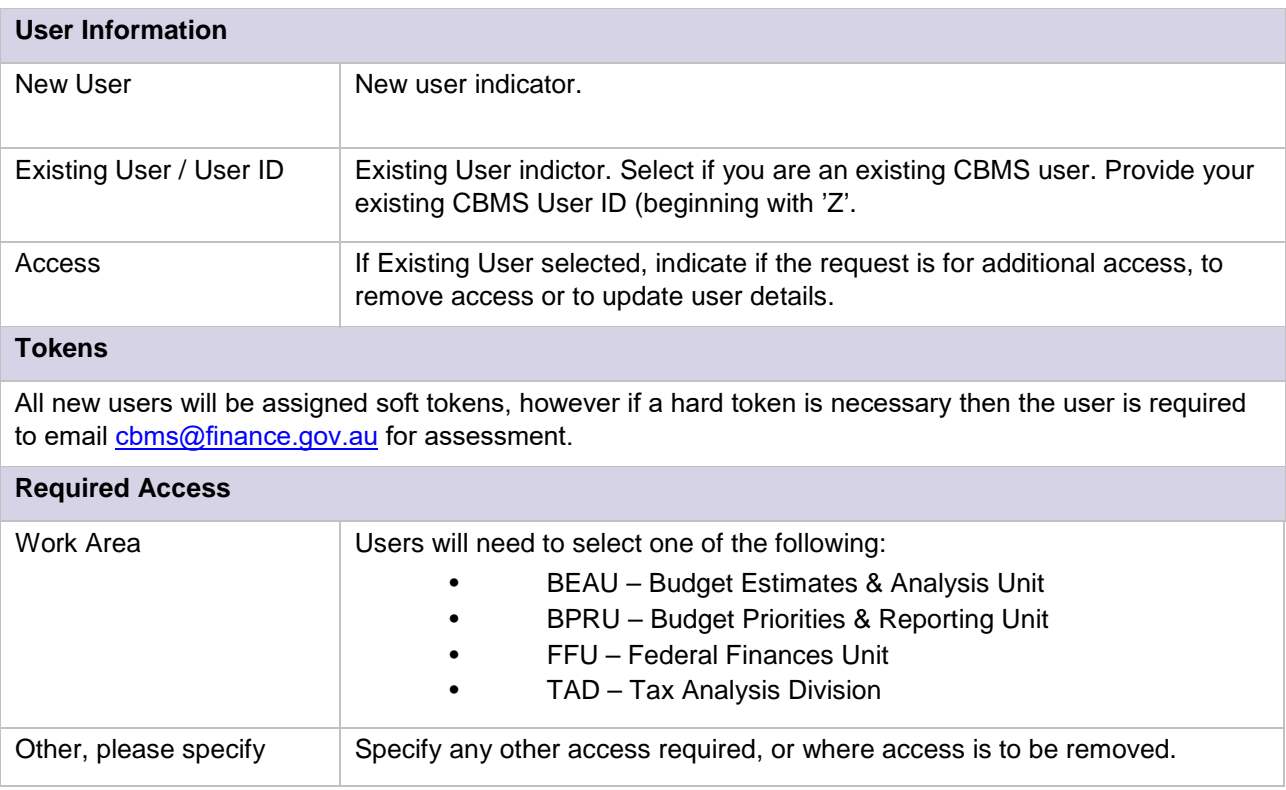

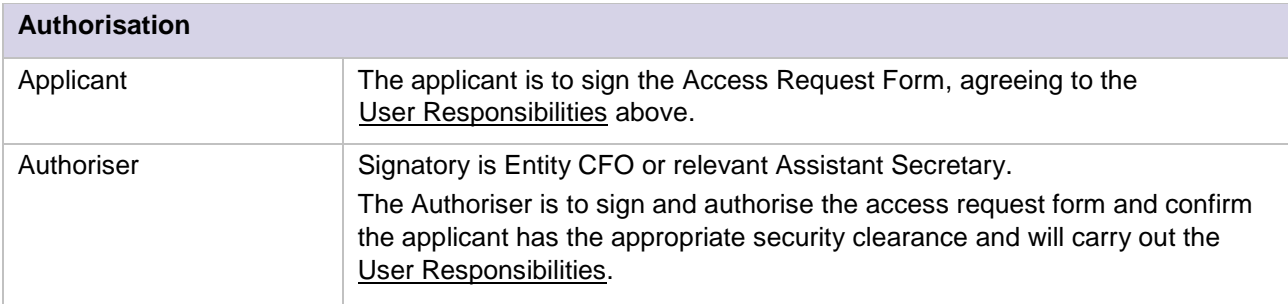

# **Finance users – how to fill the form**

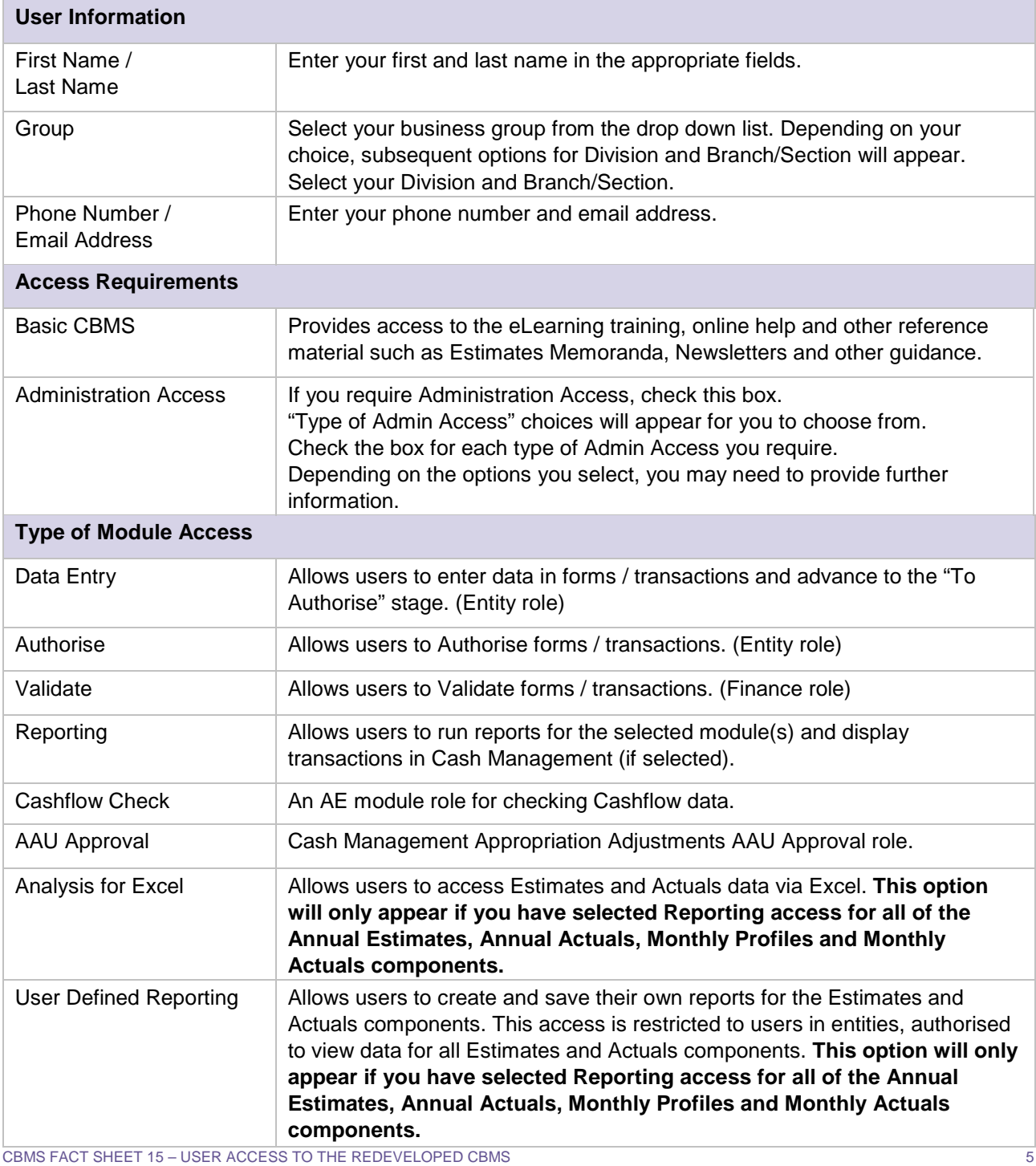

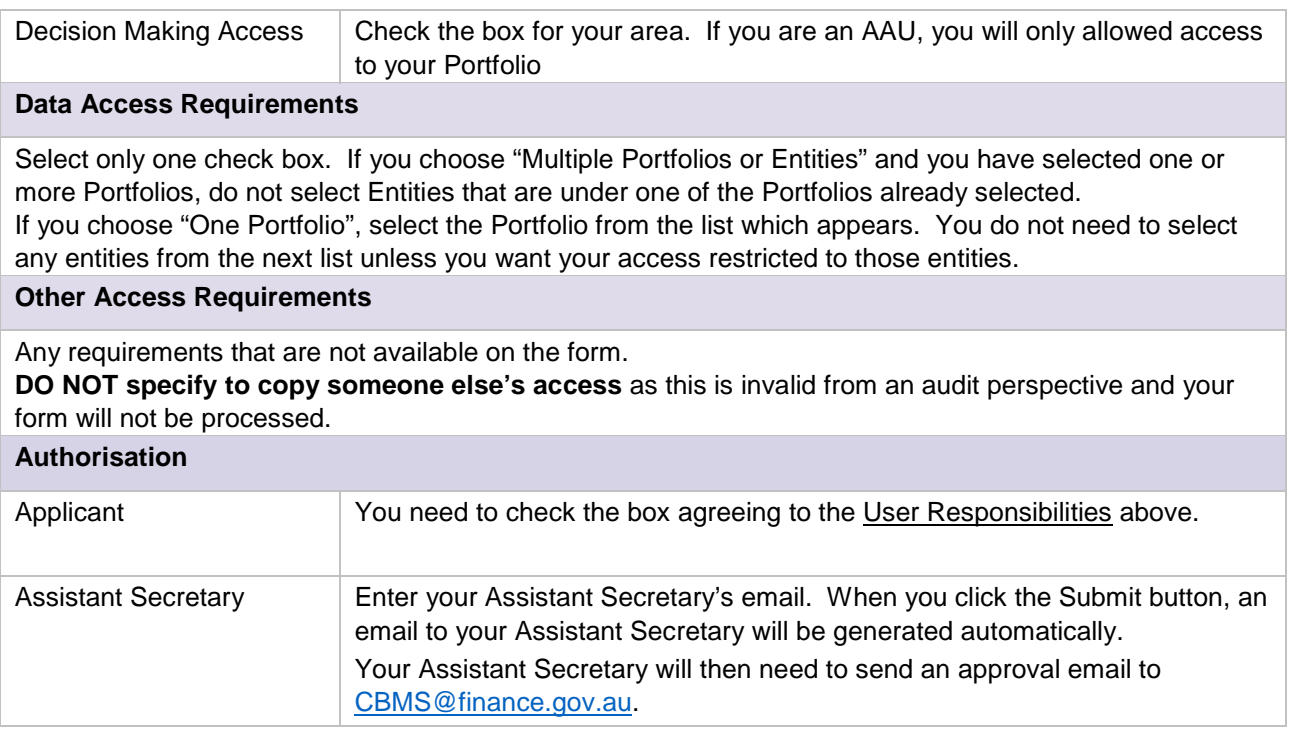

**Note:** Whenever you need to change your access, the form needs to reflect the total access you require not just the changes from what you already have.

# **How do I submit the form?**

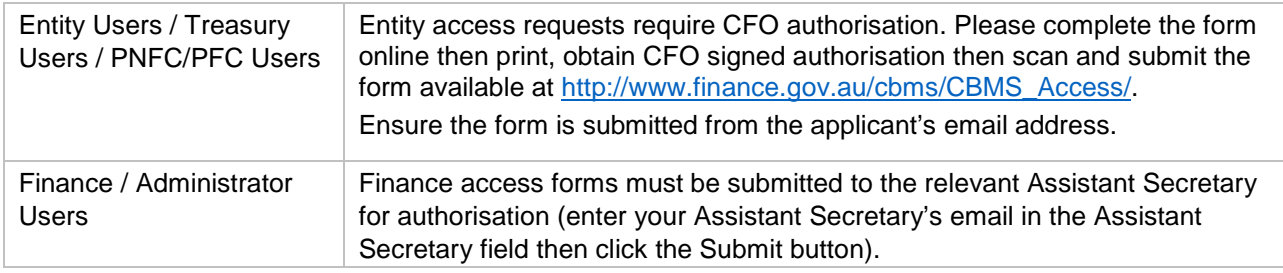

# **What happens when the User Request Form is submitted?**

User request forms are logged as a service request by the Finance Service Centre. The sending email address is identified as the Applicant and is advised of the service request number. The authorisation signature is verified and access to CBMS is granted, once training has been completed.

### **Further information and support**

For more Fact Sheets, First Looks videos and Frequently Asked Questions, visit:

govdex: [CBMS Redevelopment Project community](https://govdex.gov.au/confluence/display/CBMSRP)

If you have any questions or concerns please contact the CBMS Service Centre:<br> **Email:** CBMS@finance.gov.au **Email:** [CBMS@finance.gov.au](mailto:CBMS@finance.gov.au)<br>**Phone:** (02) 6215 2000 or 1800 **Phone:** (02) 6215 2000 or 1800 089 197